## **Sequence Assembly**

The essential problem that sequence assembly is trying to overcome is that the average microbial genome is 2,000,000 bp, while the typical sequence read length is 150-300 bp for Illumina sequences and upto 50,000 bp for PacBio or Nanopore sequences.

With such (relatively) short sequences, how can we assemble a whole, or nearly whole, genome?

The answer is by repetitively sequencing the same thing over and over again! If we start each sequence at a random location, and we have enough sequences, eventually we can join those sequences together to form what we call **contigs**.

There are four types of sequence assembly algorithms:

- 1. Naive assemblers which just try and find all matching pairs of reads
- 2. Greedy assemblers which start with one read and keep adding reads until you can not find any more matches, and then start with the next read.
- 3. Overlap-layout-consensus assemblers which layout the reads looking for overlaps between them. The overlaps are usually refined by a Smith-Watermann search, and then a consensus constructed.
- 4. de Bruijn graph assemblers

This table describes some of the common sequence assemblers that you will run across.

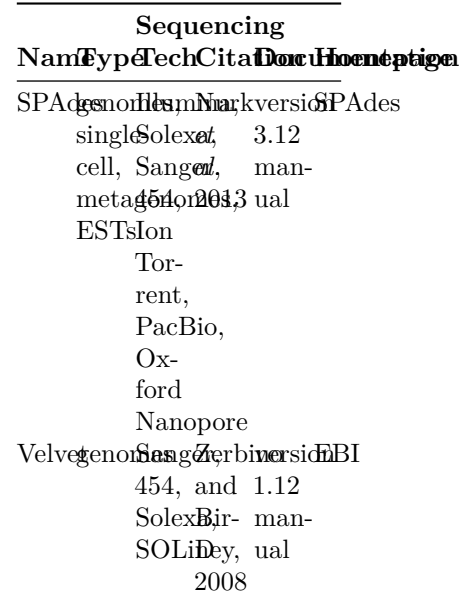

 $\text{Nam}\mathbf{E}\text{yp}\text{4}\text{F}$ echCita**fion** d**hoeneptige Sequencing** CanugenorRescBKoftOmfordGlit Nanoptore [for](https://canu.readthedocs.io/en/latest/quick-start.html) [repo](https://github.com/marbl/canu) reads *[al.](https://genome.cshlp.org/content/27/5/722)* [2017](https://genome.cshlp.org/content/27/5/722) [ver](https://canu.readthedocs.io/en/latest/quick-start.html)[all](https://canu.readthedocs.io/en/latest/quick-start.html) [sions](https://canu.readthedocs.io/en/latest/quick-start.html) MaSuRGAIllum[Zimin](https://www.ncbi.nlm.nih.gov/pubmed/28130360)[Git](https://github.com/alekseyzimin/masurca) Git size, and [A,](https://www.ncbi.nlm.nih.gov/pubmed/28130360) [Repo](https://github.com/alekseyzimin/masurca) [Repo](https://github.com/alekseyzimin/masurca) hap-Pac[Bio](https://www.ncbi.nlm.nih.gov/pubmed/28130360)t/Oxford loid/**Nahoid**ore genom**las**a,[2017](https://www.ncbi.nlm.nih.gov/pubmed/28130360) legacy 454 and Sanger data HingSmalPacBKa@ithydeht mi- Nanoptore note-[repo](https://github.com/HingeAssembler/HINGE) cro-reads *[al.](https://genome.cshlp.org/content/27/5/747.full)* bial genomes [2017](https://genome.cshlp.org/content/27/5/747.full) [book](https://github.com/HingeAssembler/HINGE-analyses)

We use the [St. Petersburg genome assembler, SPAdes](http://cab.spbu.ru/software/spades/) and the version installed on the AWS instances is 3.12.0 for which the [manual is here](http://cab.spbu.ru/files/release3.12.0/manual.html)

For Nanopore reads we typically use the CANU assembler.

## **Running SPAdes**

SPAdes is easy to run! The basic command is

spades.py

The program takes a couple of inputs - your fastq files, for example that you download from [../Databases/SRA.](../Databases/SRA)

If you have paired end reads, you need to add -1 for the left pairs (the file called xxx\_1.fastq) and -2 for the right pairs (the file called xxx\_2.fastq). Note that spades handles gzip compressed files, and you do not need to decompress them!

If you unpaired reads, you can specify that with the -s flag.

You also need to provide an output directory name where the results will be written using the -o flag.

Your final command might look something like:

spades.py -1 fastq/ERS011900\_pass\_1.fastq.gz -2 fastq/ERS011900\_pass\_2.fastq.gz -o assembly

## **SPAdes output files**

SPAdes makes a lot of files and directories in the output, and this summarizes what those files are. Of course, more details can be found in the [SPAdes manual](http://cab.spbu.ru/files/release3.12.0/manual.html)

- **scaffolds.fasta** contains the scaffolds generated by SPAdes and is the **output file you want to use**.
- the directory /corrected/ contains reads corrected by BayesHammer in compressed fastq format
- contigs.fasta contains the contigs before they are scaffolded into scaffolds. Often this is similar to the scaffolds.fasta depending on how much scaffolding information there is
- assembly graph.gfa contains the assembly graph and scaffolds paths in GFA 1.0 format
- assembly\_graph.fastg contains the assembly graph in FASTG format
- contigs.paths contains paths in the assembly graph corresponding to contigs.fasta. This is how the graph is resolved into contigs.
- scaffolds.paths contains paths in the assembly graph corresponding to scaffolds.fasta.
- K21, K33, K55, etc are directories containing the de Bruijn graph assemblies for different lengths of *k*
- before\_rr.fasta are the assembled contigs before repeat resolution has been applied.
- dataset.info and input\_dataset.yaml contain information about the sequence read files that were supplied.
- params.txt is a summary of all the spades parameters
- spades.log is the log that was printed to the screen while SPAdes was running. This contains lots of information about the assembly process.